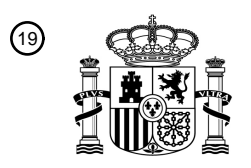

OFICINA ESPAÑOLA DE PATENTES Y MARCAS

ESPAÑA

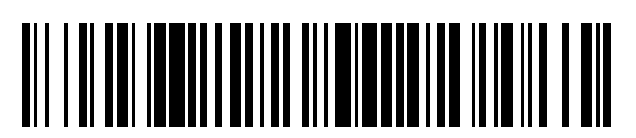

<sup>11</sup> **2 731 825** Número de publicación:

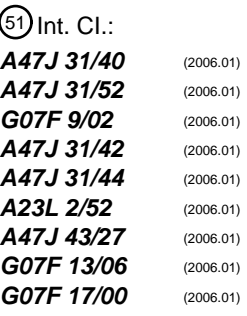

#### 12 TRADUCCIÓN DE PATENTE EUROPEA T3

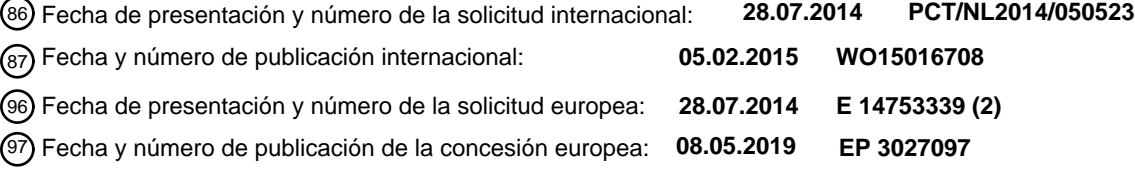

54 Título: **Dispositivo de preparación de bebidas y método para preparar una bebida**

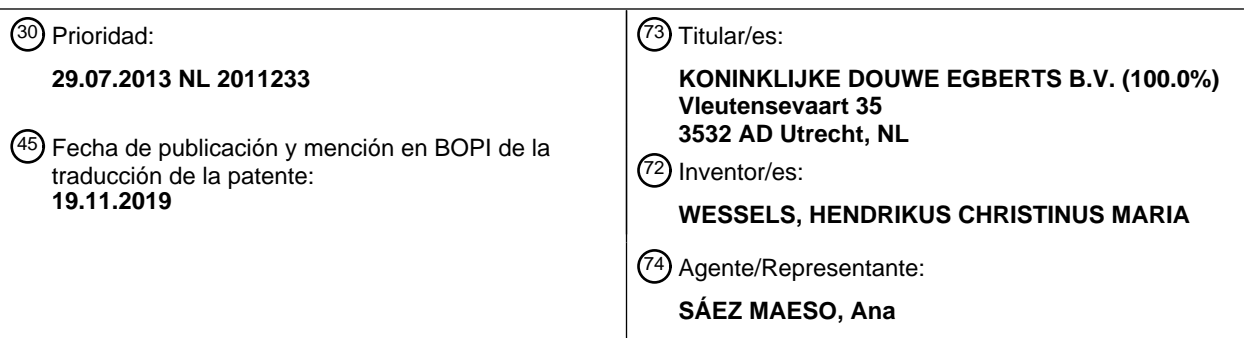

Aviso:En el plazo de nueve meses a contar desde la fecha de publicación en el Boletín Europeo de Patentes, de la mención de concesión de la patente europea, cualquier persona podrá oponerse ante la Oficina Europea de Patentes a la patente concedida. La oposición deberá formularse por escrito y estar motivada; sólo se considerará como formulada una vez que se haya realizado el pago de la tasa de oposición (art. 99.1 del Convenio sobre Concesión de Patentes Europeas).

#### **DESCRIPCIÓN**

Dispositivo de preparación de bebidas y método para preparar una bebida

5 Campo de la invención

La invención se refiere a un dispositivo de preparación de bebidas.

La invención se refiere además a un método para preparar una bebida.

10

15

La invención se refiere además a un producto de programa informático para controlar un dispositivo de preparación de bebidas para preparar una bebida.

La invención también se refiere a un soporte de registros que comprende el producto de programa informático.

Técnica relacionada

En la actualidad, los dispositivos automáticos para preparar bebidas proporcionan al usuario cada vez más opciones para controlar la composición y otros parámetros de la bebida que suministrar. WO2011/046428 describe un 20 dispositivo de preparación de bebidas que tiene una interfaz gráfica de usuario para facilitar que un usuario especifique una formulación para preparar una bebida conforme a diversos parámetros y proporciona visualmente reacciones observables a designaciones proporcionadas por el usuario.

Ejemplos de parámetros para una bebida que suministrar son

- 25
- la mezcla entre el producto principal (normalmente café) y los aditivos (normalmente leche),
- la mezcla entre el producto principal y uno o más sabores,
- 30 la mezcla de diferentes aditivos (p. ej. 50-50 leche de soja y leche desnatada)
	- la concentración de bebida
	- el volumen de la bebida
- 35

• cualquier otro parámetro que influya en el sabor de la bebida (p. ej., temperatura, capa de espuma, infusión previa, presión)

- Recientemente se han puesto a disposición dispositivos que están equipados con una pluralidad de recipientes 40 destinados a contener diferentes tipos de café y un mezclador para mezclar café de estos recipientes conforme a una determinada relación de mezcla. Normalmente la relación de mezcla se fija conforme a un ajuste predeterminado por el fabricante o por un operador. En un dispositivo de 3 ingredientes, los ingredientes pueden mezclarse por ejemplo conforme a una relación de 25 %-25 %-50 %.
- 45 Se considera una característica atractiva el permitir que un usuario controle la relación de mezcla, pero esto complicaría más el funcionamiento del dispositivo.

Otro factor problemático es que una vez que el proceso de suministrar la bebida ha comenzado no se puede anular sin desperdiciar material, p. ej., los ingredientes de la bebida que ya se suministró. Además, si el dispositivo 50 automático solo puede suministrar la bebida en desechables incorporados, esto implica que el vaso utilizado para el suministro elaborado por error se pierde para otro uso.

Resumen de la invención

- 55 Es objeto de la presente invención proporcionar un dispositivo de preparación de bebidas y un método para preparar una bebida que proporcione al usuario una mejor visión de conjunto de las posibles selecciones para mitigar el riesgo de selecciones erróneas.
- Este objeto se consigue mediante el dispositivo según la reivindicación 1 y el método según la reivindicación 9. En 60 el dispositivo y el método según la presente invención, los valores respectivos de dicho al menos un primer y un segundo parámetro dependen de la posición en dichas al menos dos direcciones de manera monotónica. Con esto, al usuario se le ofrece un control muy intuitivo de la composición y otras características, tales como la temperatura de la bebida que preparar. La interfaz de usuario ofrece al usuario un horizonte de opciones posibles, en donde un cambio de la selección produce un cambio predecible en los parámetros de preparación.

65

En una realización, el primer parámetro es una aportación relativa de ingredientes en una mezcla de ingredientes, y el segundo parámetro es la concentración de la mezcla de ingredientes en agua.

Se observa que en implementaciones digitales prácticas, la relación entre el valor del parámetro controlado y la posición 5 indicada en la dirección correspondiente será escalonadamente monotónica. Sin embargo, el tamaño de las etapas puede ser tan pequeño que no sea percibido por el usuario. El valor del parámetro controlado puede depender linealmente de la posición indicada, pero como alternativa puede aplicarse una relación no lineal, por ejemplo, para compensar los efectos no lineales en la manera en la que un usuario percibe un cambio en el valor de un determinado parámetro.

10 Debido al hecho de que el valor respectivo de dichos al menos un primer y segundo parámetro dependen de la posición en dichas al menos dos direcciones de manera monotónica, no es necesario que la interfaz de usuario especifique exactamente los parámetros de preparación para cada posición de selección. En lugar de ello, la interfaz de usuario puede mostrar una imagen en el área desde la cual el usuario pueda seleccionar una posición que dé la impresión de cómo están relacionados los parámetros de preparación con la posición.

15

El método y el dispositivo son en particular adecuados para permitir a un usuario especificar una mezcla de ingredientes, por ejemplo, una mezcla de dos tipos diferentes de café y/o una mezcla con uno o más sabores. El café puede proporcionarse en forma líquida (p. ej. en una solución concentrada de café) o en forma sólida (p. ej. en forma de granos que pueden molerse). En el método y el dispositivo según la presente invención las selecciones más extremas, es decir

- 20 una bebida elaborada utilizando solo uno de los posibles ingredientes, se puede representar por una imagen característica. Esta es, por ejemplo, un dibujo que exprese la naturaleza del ingrediente, p. ej., un dibujo de un volcán para un café muy fuerte y un dibujo de un lago para indicar un café suave. Un movimiento en una dirección entre estos extremos corresponde a una composición de la mezcla que cambia gradualmente. Por tanto es suficiente con que solo se representen los extremos, ya que el usuario puede predecir, debido a la relación monotónica entre la posición y la
- 25 composición resultante, el efecto que tendrá la selección de una posición intermedia. Son posibles varias opciones para representar un sabor particular. En otra realización, los ingredientes se pueden representar por ejemplo mediante palabras clave, p. ej., dispuestas en las denominadas nubes de palabras Wordle™.
- En una realización, la interfaz gráfica de usuario tiene un primer estado operativo en donde al usuario se le permite 30 arrastrar un objeto de selección de una posición inicial a otra posición correspondiente a la formulación deseada, y un segundo estado operativo en donde al usuario se le permite activar el objeto de selección en dicha otra posición. Este procedimiento de dos etapas y el requisito de que el usuario active el objeto de selección en la otra posición correspondiente a la formulación deseada permite una decisión consciente y evita que se realice una selección errónea. Preferiblemente, la interfaz gráfica de usuario asume el segundo estado operativo cuando el usuario libera 35 la pantalla táctil después de haber arrastrado el objeto de selección a la otra posición.

En una realización, la interfaz gráfica de usuario que permite a un usuario especificar una formulación está dispuesta para mostrar una imagen de fondo y, después de la designación de una posición, para mostrar otra imagen de fondo que corresponde a una selección de dicha imagen de fondo correspondiente a la posición designada. La 40 selección mostrada posteriormente proporciona información adicional al usuario de que el dispositivo ha aceptado efectivamente la selección prevista.

Posteriormente, el usuario puede desear añadir un ingrediente adicional, como leche o azúcar. Para ese fin, en un estado operativo posterior se presenta un recipiente para una bebida lleno para una primera fracción con un primer 45 color indicativo de una fracción de una mezcla de ingredientes seleccionados por el usuario y un segundo color indicativo del ingrediente adicional, permitiendo al usuario determinar la cantidad de dicho ingrediente mediante el desplazamiento de un elemento de control visual. Las fracciones de diferentes colores del recipiente dan al usuario una impresión clara de la cantidad relativa de ingredientes presentes en la bebida que preparar con los ajustes actuales. Al desplazar un elemento de control visual el usuario puede cambiar fácilmente la composición si lo desea, 50 y puede ver inmediatamente el resultado de esta acción.

De forma alternativa, en el estado operativo posterior, el recipiente puede mostrarse con un color que es un promedio ponderado de un primer color indicativo de la mezcla seleccionada de ingredientes y un segundo color indicativo del ingrediente adicional, en donde en la ponderación aplicada la aportación del primer color corresponde a la fracción de la 55 mezcla seleccionada de ingredientes y la aportación del segundo color corresponde a la fracción del ingrediente adicional. De forma similar, se permite al usuario determinar la cantidad de dicho ingrediente desplazando un elemento de control visual. De forma alternativa, el usuario puede cambiar la especificación por otros medios, p. ej. mediante botones blandos, p. ej. un botón "+" para añadir más del ingrediente adicional y un botón "-" para añadir menos del ingrediente adicional.

#### 60 Breve descripción de los dibujos

Estos y otros aspectos se describen con mayor detalle con referencia al dibujo. En este:

la Fig. 1 muestra esquemáticamente una realización de un dispositivo 1 automático según la presente invención 65 para preparar una bebida,

la Fig. 2 muestra un ejemplo de una disposición práctica de componentes del dispositivo 1 automático de la Fig. 1,

la Fig. 3A muestra esquemáticamente una interfaz de usuario en un estado operativo del dispositivo automático de la Fig. 1,

la Fig. 3B muestra con mayor detalle un componente del dispositivo automático de la Fig. 1,

las Figs. 4A y 4B muestran algunos ejemplos de funciones que determinan la relación entre las coordenadas indicadas por el usuario y los ajustes resultantes para la bebida que preparar,

10

5

la Fig. 5 muestra un diagrama de estado en una realización ilustrativa de un dispositivo de preparación de bebidas según la invención,

las Figs. 6A, 6B, 6C, 6D muestran algunos ejemplos más detallados de una interfaz gráfica de usuario adecuada para 15 su visualización en un estado operativo del dispositivo automático de la Fig. 1,

las Figs. 7A, 7B muestran otros ejemplos de una interfaz gráfica de usuario adecuada para su visualización en un estado operativo del dispositivo automático de la Fig. 1,

20 la Fig. 8 muestra esquemáticamente otra interfaz de usuario en un estado operativo del dispositivo automático de la Fig. 1,

las Figs. 9-11 muestran esquemáticamente otros ejemplos de una interfaz de usuario en dicho estado operativo,

la Fig. 12 muestra esquemáticamente una realización de un método para preparar una bebida.

25

Descripción detallada de las realizaciones

En la siguiente descripción detallada se exponen numerosos detalles específicos para propiciar un entendimiento amplio de la presente invención. Será evidente para el experto en la técnica que estos detalles no son esenciales 30 para la presente invención. En otros casos, no se describen en detalle métodos, procedimientos y componentes generalmente conocidos para evitar velar aspectos más esenciales de la invención.

Será evidente para el experto en la técnica que los términos "primero", "segundo", "tercero" en esta descripción pueden utilizarse para distinguir las partes entre sí, sin indicar con ello ninguna prioridad. Por consiguiente, un 35 primer elemento, componente, área, campo, módulo, etc. también podría denominarse un segundo elemento, componente, área, campo, módulo, etc., sin apartarse del ámbito de protección de la presente solicitud.

En los dibujos, las partes no se muestran normalmente a escala. En algunos casos, las partes se muestran en una representación ampliada para mayor claridad.

40

A menos que se indique lo contrario, todos los términos tienen el significado dado por el experto en la técnica de la presente invención. Además, se entiende que los términos como están definidos en trabajos de referencia y diccionarios utilizados habitualmente se deben interpretar según su significado en el contexto del sector técnico de la invención pertinente en este caso, y no se deben interpretar en un sentido idealizado o demasiado formal, salvo 45 que se indique expresamente lo contrario. En caso de una diferencia en la interpretación de un término, la interpretación proporcionada por la presente solicitud será decisiva.

Las partes correspondientes tienen números de referencia mutuamente correspondientes.

- 50 La Fig. 1 muestra esquemáticamente una realización de un dispositivo automático 1 para preparar una bebida. El dispositivo 1 está provisto de una unidad 6 de preparación y una unidad 2 de control. La unidad 6 de preparación está configurada para preparar una bebida según una formulación especificada por un usuario. La unidad 6 de preparación puede preparar, por ejemplo, una pluralidad de bebidas como agua, té, café, leche con cacao y sopa. En una realización práctica, las bebidas se pueden proporcionar con aditivos, como azúcar, leche y aromas. Si se desea, también puede establecerse una temperatura
- 55 a la que servir la bebida. En una realización, la unidad 6 de preparación está provista, entre otros, de recipientes 61a, 61b, 61c para el almacenamiento de diversos tipos de café, y recipientes 61d, 61e para otros ingredientes como azúcar y leche y posiblemente uno o más sabores como caramelo, avellana o vainilla. La realización que se muestra está provista además de una unidad 62 de calentamiento, válvulas 63a-63e de dosificación para dosificar los ingredientes desde los recipientes 61a-61e respectivos y una salida 64 de bebida. La unidad 2 de control está provista de un panel 3 de visualización y un
- 60 panel táctil 4 integrado en el mismo que permite a un usuario especificar una formulación para la bebida que preparar. Al tocar, el panel táctil 4 emite una señal x, y de posición que es indicativa de la posición en la que se ha tocado el panel 3 de visualización. De forma alternativa o adicional, al usuario se le puede permitir designar una posición en el panel de visualización sin necesidad de contacto, por ejemplo, señalando en esa posición o dando órdenes de voz. La unidad 2 de control está además provista de una unidad 5 de procesamiento para controlar el panel 3 de visualización para proporcionar
- 65 una reacción observable visualmente a designaciones proporcionada por el usuario, y para controlar la unidad 6 de preparación del dispositivo automático 1. Con este fin, la unidad 5 de procesamiento recibe la señal x, y de posición desde

el medio de entrada, y la unidad 5 de procesamiento controla el panel de visualización con una señal Sb de imagen. La unidad 5 de procesamiento controla la unidad de preparación con señales Sc de control. Además, la unidad 5 de procesamiento puede recibir señales St de condición desde la unidad 6 de preparación que son indicativas de una condición de la unidad de preparación. Las señales St de condición pueden indicar, por ejemplo, el grado de llenado de los recipientes 5 61a, 61b, 61c o la temperatura alcanzada por la unidad 62 de calentamiento. La unidad de control puede proporcionar además información de audio mediante el altavoz 8.

La Fig. 2 muestra una disposición práctica de los componentes del dispositivo automático. Las partes de la misma que se corresponden con aquellas de la Fig. 1 tienen la misma referencia. En la realización práctica mostrada, el dispositivo 10 tiene una carcasa 7 para las partes mostradas en la Fig. 1. Además, la carcasa 7 tiene un soporte 71 para sostener un vaso 75. El vaso 75 puede ser colocado allí, por ejemplo, por el usuario o por un mecanismo de colocación.

Con referencia a la Fig. 3A y 3B, ahora se presenta una interfaz gráfica de usuario del dispositivo automático 1. La interfaz gráfica de usuario permite a un usuario especificar una formulación para la bebida que preparar conforme a, 15 al menos, un primer y un segundo parámetro. El primer y el segundo parámetro pueden seleccionarse, por ejemplo, de una relación en la que se mezclan diferentes tipos de un ingrediente principal, p. ej., café, una relación en la que uno o varios ingredientes principales se mezclan con un aditivo, como leche, y una relación en la que se mezclan diferentes aditivos (p. ej. 50-50 leche de soja y leche desnatada). Otros parámetros que se pueden seleccionar son, por ejemplo, la concentración de bebida, el volumen de la bebida y cualquier otro parámetro que influya en el sabor 20 de la bebida (p. ej., temperatura, capa de espuma, infusión previa, presión).

La interfaz gráfica de usuario tiene un modo operativo que permite al usuario indicar una posición en un espacio al menos bidimensional. Entonces los valores de los parámetros se ajustan conforme a los respectivos componentes de la posición indicada en diferentes direcciones en el espacio en el que el usuario indica la posición. Los valores 25 de los parámetros dependen de los componentes de la posición en estas diferentes direcciones de una manera escalonadamente monotónica.

Un ejemplo de esto se ilustra en las Figs. 3A y 3B. La Fig. 3A ilustra esquemáticamente una realización en la que a un usuario se le permite indicar una posición en un espacio 7 de selección bidimensional con coordenadas x, y. La 30 dirección x corresponde a un parámetro que indica la mezcla entre dos tipos de café. Por ejemplo, un café suave y un café fuerte. En este, la fracción de café de tipo fuerte aumenta escalonadamente con la posición en la dirección x, como se muestra esquemáticamente en la Fig. 4A. En este ejemplo, un primer intervalo corresponde a una receta para una bebida que solo se compone de café de tipo suave. Un segundo intervalo corresponde a una receta para

- una mezcla de 75 % de café de tipo suave y 25 % de café de tipo fuerte. Un tercer intervalo corresponde a una receta 35 para una mezcla que comprende partes iguales de café de tipo suave y de tipo fuerte. Un cuarto intervalo corresponde a una receta para una mezcla de 25 % de café de tipo suave y 75 % de café de tipo fuerte. Un quinto intervalo corresponde a una receta para una bebida que solo se compone de café de tipo fuerte. A efectos prácticos esta partición en cinco escalones ha demostrado ser suficiente ya que la mayoría de los usuarios no perciben variaciones más sutiles en la proporción de la mezcla. Sin embargo, si se desea, se puede aplicar una partición de granos más
- 40 sutil a la relación de la mezcla. De forma alternativa, se puede aplicar una partición de granos más gruesos, p. ej., en un primer, un segundo y un tercer intervalo, en donde el primer y el tercer intervalo representan respectivamente una receta para una bebida que se compone respectivamente de café de tipo suave o de tipo fuerte, y el segundo intervalo representa una mezcla con la misma aportación de cada tipo de café.
- 45 Como se puede ver en la Fig. 3A, la dirección y corresponde a la "complejidad" de la bebida que preparar. La complejidad de la bebida cambia de manera monotónica de la receta neutra C, a través de la receta B de complejidad media, hasta la receta A compleja.
- La Fig. 3B muestra que la unidad 5 de procesamiento tiene una unidad 52 de mapeo que establece un valor 50 respectivo de al menos un primer y un segundo parámetro p1, p2 según los componentes respectivos x, y de la posición indicada en direcciones respectivas en dicho espacio. El valor respectivo del al menos un primer y segundo parámetro dependen de los componentes de la posición en estas direcciones de manera monotónica.

Las Figs. 4A y 4B muestran algunos ejemplos de funciones que determinan la relación entre las coordenadas indicadas 55 por el usuario y los ajustes resultantes para la bebida que preparar.

La Fig. 4A muestra ejemplos de funciones que mapean la aportación de cada uno de los ingredientes 1 y 2 al componente x de la posición. La curva **a** muestra una primera función según la cual la aportación del ingrediente 2 aumenta de manera monotónica con escalones idénticos. Aquí con escalones de 25 %. Como el ingrediente 2 es el único componente adicional,

- 60 su aportación disminuye en 25 % en cada escalón. La curva **b** muestra una función monotónica alternativa según la cual la aportación del ingrediente 2 aumenta sustancialmente de forma continua. En la Fig. 4B se muestra un ejemplo de una relación entre el componente y de la posición y la complejidad del parámetro resultante. En este la curva **c** muestra una función monotónica no lineal según la cual la complejidad aumenta sustancialmente de forma continua. En este ejemplo, la complejidad aumenta con relativa rapidez para valores bajos de y, y más lentamente para valores relativamente altos de y.
- 65 Esta relación no lineal puede ser útil para compensar las no linealidades en la percepción del usuario. Por ejemplo el usuario puede ser muy sensible a las variaciones de la concentración de ingredientes en altas diluciones, pero menos sensible en

bajas diluciones. En este ejemplo, la concentración de los ingredientes aumenta mucho más en función del componente y, si la concentración es mayor. Esto tiene el efecto de que los cambios iguales en el componente y de la posición indicada dan como resultado cambios comparables en la percepción del sabor. También en este caso la función de mapear el componente de la posición al parámetro puede ser una función monotónica escalonada, como se ilustra mediante la función 5 **d** que asciende monotónicamente de manera escalonada en la Fig. 4B.

La Fig. 5 muestra un diagrama de estado en una realización ilustrativa de un dispositivo de preparación de bebidas según la invención. Para mayor claridad se muestra un diagrama de estado muy simple que tiene cinco estados operativos S0, …, S4 diferenciados. Sin embargo, se entenderá que en la práctica el dispositivo puede tener más estados operativos

10 organizados en un diagrama de estado sustancialmente más complejo, por ejemplo, para tomar en cuenta otros tipos de bebidas y esquemas de mantenimiento. En la realización mostrada el diagrama de estado tiene un estado operativo S0 inicial, por ejemplo para realizar un autodiagnóstico y verificar si los ingredientes están presentes en una cantidad suficiente. La interfaz gráfica de usuario tiene un primer estado operativo S1 en donde al usuario se le permite arrastrar un objeto de selección desde una posición inicial a otra posición correspondiente a la formulación deseada, y un segundo estado operativo 15 S2 en donde al usuario se le permite activar dicho objeto de selección en esa otra posición.

A modo de ejemplo, las Figs. 6A a 6D muestran una interfaz gráfica de usuario en el primer estado operativo S1 del dispositivo.

- 20 En esta realización particular se presenta una imagen de fondo que comprende 4 cuadrantes que son representativos de los límites del intervalo en donde se puede establecer la formulación. En este ejemplo, la imagen presentada corresponde al intervalo de selección ilustrado en la Fig. 3A, es decir, el cuadrante izquierdo superior corresponde a la receta A con 100 % de café suave, el cuadrante derecho superior corresponde a la receta A con 100 % de café fuerte, el cuadrante izquierdo inferior corresponde a la receta C con 100 % de café suave y el cuadrante derecho inferior corresponde a la receta C con
- 25 100 % de café fuerte. Inicialmente, como se muestra en la Fig. 6A, el objeto 32 de selección representado aquí como el logotipo DE™ se muestra en una posición de referencia, normalmente la posición 34a en el centro de la pantalla. El usuario 9 puede entonces arrastrar el objeto de selección hasta una posición en el espacio 7 de selección que corresponde a una composición deseada de la bebida que preparar, p. ej., la posición 34b (Fig. 6B), 34c (Fig. 6C) o 34d (Fig. 6D). Debido a la relación monotónica entre la posición y la composición resultante, el usuario puede predecir el efecto de una selección de
- 30 una posición intermedia a las posiciones extremas. Por tanto, es suficiente con que solo se presenten al usuario los extremos del intervalo de la composición. Con ello queda disponible un área de imagen relativamente grande para esta presentación que permite al usuario tener una impresión clara de las opciones disponibles.
- En la presente realización, el dispositivo permanece en el primer estado operativo S1 a menos que el usuario acepte 35 explícitamente la selección. La aceptación de la selección puede hacerse por ejemplo pulsando en el objeto 32 de selección como se muestra en la Fig. 7A. De forma alternativa, el usuario puede aceptar la selección presionando un botón de aceptación que puede estar presente como un botón virtual en la pantalla táctil o como un botón físico en la carcasa del dispositivo. En otra realización más, el usuario puede aceptar simplemente liberando el objeto de selección en el primer estado operativo S1.
- 40

La Fig. 7B muestra un ejemplo de la interfaz gráfica de usuario en el segundo estado operativo S2 del dispositivo. En este estado operativo el usuario puede ajustar aún más la selección hecha en el estado operativo S1, p. ej., añadiendo ingredientes adicionales como azúcar o leche. En esta realización, la interfaz gráfica de usuario muestra otra imagen de fondo correspondiente a una selección de una imagen de fondo que corresponde a una posición designada en el primer 45 estado operativo S1. En este caso, por ejemplo, el usuario ha seleccionado una posición en la parte izquierda superior de la pantalla, y la otra imagen de fondo corresponde a la imagen en esta parte de la pantalla. Se considera que las imágenes corresponden si son iguales o similares según una medida de similitud. La medida de similitud puede, por

50 La correspondencia entre la selección de la imagen de fondo en el estado S1 y la otra imagen de fondo en el estado S2 sirve como confirmación de la elección realizada por el usuario en el primer estado operativo. A modo de ejemplo, la Fig. 7B muestra una interfaz gráfica de usuario en un segundo estado S2 del dispositivo que permite al usuario 9 añadir un ingrediente adicional. En este segundo estado operativo S2 ilustrativo se presenta un recipiente 36 para una bebida. El recipiente 36 se llena para una primera fracción 36a con un primer color indicativo de una fracción

ejemplo, ser una similitud en la distribución del color o una similitud en otras estadísticas de imagen.

- 55 de una mezcla de ingredientes seleccionados por el usuario en el estado operativo anterior y para una segunda fracción 36b con un segundo color indicativo del ingrediente adicional. Aquí, al usuario se le permite controlar la cantidad de dicho ingrediente adicional moviendo un elemento 38 de control visual. De forma alternativa, la interfaz gráfica de usuario puede, por ejemplo, proporcionar un botón "+" para aumentar la cantidad del ingrediente adicional y un botón "-" para disminuir la cantidad del ingrediente adicional. 60
	- En otra implementación de este segundo estado operativo se presenta un recipiente para una bebida lleno con un color que es un promedio ponderado de un primer color indicativo de la mezcla de ingredientes seleccionada y un segundo color indicativo del ingrediente adicional. En esta, la aportación del primer color en la ponderación aplicada corresponde a la fracción de la mezcla de ingredientes seleccionada, y la aportación del segundo color corresponde
- 65 a la fracción del ingrediente adicional.

Después de que el usuario haya aceptado una selección en el tercer estado S3, p. ej., tocando el botón de aceptación, el dispositivo asume un cuarto estado operativo S4 en donde se prepara una bebida según las especificaciones introducidas por el usuario en los estados anteriores.

- 5 La Fig. 8 muestra una interfaz de usuario alternativa en donde el usuario puede seleccionar una composición de 3 ingredientes I1, I2 e I3 en un espacio 7 de selección triangular. En este espacio 7 de selección triangular el componente x de la posición determina la aportación relativa de los ingredientes I1 e I2. El componente y de la posición determina la aportación relativa de ingredientes I1 e I3.
- 10 Más concretamente, la aportación de los ingredientes en la bebida que preparar es:

 $I1 = F(100-x-y);$  $I2 = F(100*x)$  $I3 = F(100<sup>*</sup>v)$ 

15

- Aquí F es una función monotónica. La función monotónica puede ser lineal o no lineal. Debido a la relación monotónica (escalonada) entre los componentes x, y de la posición y la aportación relativa de los ingredientes en la bebida que 20 preparar, el resultado obtenido de la selección del usuario es previsible de modo que no es necesario representar explícitamente cada posible selección en la interfaz gráfica de usuario. Con ello, toda la zona de la pantalla está disponible para mostrar una indicación de los ingredientes I1, I2, I3 que pueden utilizarse para hacer la composición de la bebida que preparar. Por ejemplo cada una de las tres esquinas separadas mutuamente por las líneas de puntos en la zona triangular puede constar de una imagen indicativa de un ingrediente respectivo. Las indicaciones son, por ejemplo, una 25 primera imagen Imagen 1 en la esquina superior de la zona triangular representativa del primer ingrediente I1, una segunda imagen Imagen 2 en la esquina inferior izquierda representativa del segundo ingrediente I2 y una tercera imagen
- Imagen 3 en la esquina inferior derecha representativa del tercer ingrediente I3.
- Un espacio 7 de selección, por ejemplo según las realizaciones descritas con referencia a las Figs. 3A, B, las Figs. 6A-30 6D y la Fig. 8, puede combinarse con uno o más elementos de control adicionales. Estos elementos de control adicionales pueden utilizarse para especificar la composición de un ingrediente que se mezclará con otros ingredientes. La Fig. 9 muestra un ejemplo de esto. La interfaz de usuario presentada en la Fig. 9 comprende el espacio de selección triangular como se describe con referencia a la Fig. 8. Indicando una posición x, y dentro del espacio 7 de selección triangular, el usuario puede especificar una mezcla que comprenda los ingredientes I1, I2 e IC. En ella I1 e I2 son ingredientes 35 predeterminados e IC es un ingrediente controlable. Por ejemplo, I1 e I2 son dos tipos diferentes de café e IC es un aditivo controlable, por ejemplo, una mezcla de leche de vaca y leche de soja según una relación de mezcla que se especifica
- por la posición angular cc de un elemento de control adicional FCE a lo largo del anillo RNG. A modo de ejemplo, en la posición indicada del elemento de control, el aditivo controlable puede comprender 10 % de leche de soja y 90 % de leche de vaca. Al mover el further control element (elemento de control adicional - FCE) a lo largo de la dirección cc el 40 porcentaje de leche de soja puede aumentarse, por ejemplo hasta 50 % en la posición FCE' y hasta 100 % en la posición FCE". Entonces esta mezcla seleccionada se utiliza como el ingrediente controlable IC.
- La Fig. 10 ilustra que un espacio bidimensional usado para especificar la composición no es necesariamente poligonal. El espacio de posiciones seleccionables (espacio 7 de selección) puede restringirse por ejemplo de modo que solo se 45 puedan seleccionar esas posiciones lo que daría lugar a una bebida de una composición aceptable. Esto ayuda al usuario a evitar que se prepare una bebida inconsumible. A modo de ejemplo, la Fig. 10 muestra una realización de la presente invención en donde el espacio 7 de selección es ovalado. Con el fin de ayudar al usuario a hacer una selección, puede proporcionarse un campo de información que informe al usuario sobre la composición que corresponde a la posición indicada en el espacio de selección. Por ejemplo, puede presentarse en el mismo el siguiente 50 mensaje "SU MEZCLA: Ha elegido un café medio tostado con notas crujientes y deliciosamente penetrantes". El campo de información también puede utilizarse para preguntar al usuario si la composición correspondiente a la posición seleccionada debe guardarse y si debe tener un nombre. De forma adicional o alternativa, en la posición indicada por el usuario puede aparecer un mensaje emergente con un mensaje o pregunta de este tipo. Cuando la posición indicada coincida con la posición de un sabor predeterminado, p. ej., tostado suave, esto también puede
- 55 mostrarse en el campo de información o como un mensaje emergente.

La Fig. 11 muestra otro ejemplo de una realización en donde al usuario se le permite indicar una posición en un espacio 7 de selección tridimensional para especificar una formulación de una bebida que preparar. En este caso el usuario puede especificar la concentración, la complejidad y una relación de leche de vaca y leche de soja. En este ejemplo se muestra 60 una barra B que tiene un primer punto final P1 en el plano inferior formado por el eje de complejidad y el eje de relación

de leche y un segundo punto final P2. La longitud de la barra B que se extiende entre los puntos finales P1 y P2 indica la concentración de la mezcla. La interfaz de usuario puede permitir al usuario especificar la complejidad y la relación de leche posicionando el punto P1 y especificar la concentración posicionando el punto P2. En una realización, el movimiento de P2 está restringido a lo largo de la dirección longitudinal definida por la barra B.

65

La Fig. 12 muestra esquemáticamente una realización de un método para preparar una bebida. En la etapa S2 se muestra un elemento de selección (p. ej., 32 en las Figs. 6A-D), que permite al usuario indicar una posición en al menos un espacio bidimensional para especificar una formulación de una bebida que preparar. En la realización mostrada, la segunda etapa va precedida por una primera etapa S1, en donde se muestra una imagen de fondo que

- 5 perfila los extremos entre los que se puede componer una formulación, p. ej., indicando los ingredientes disponibles. En la etapa S3 al usuario se le permite mover el elemento de selección a la posición deseada, p. ej., a una de las posiciones, p. ej., 34a-d mostrada en la Figs. 6A a 6D respectivamente, estableciendo con la misma un valor respectivo de al menos un primer y un segundo parámetro de dicha formulación según los componentes respectivos de la posición indicada en direcciones respectivas en dicho espacio. Los valores respectivos del al menos un primer y segundo
- 10 parámetro dependen de los componentes de la posición indicada en una forma monotónica.

Entonces al usuario se le permite activar un elemento de selección en la etapa S4, como se ilustra en la Fig. 7A por ejemplo. Esta etapa puede ser implícita, p. ej., al liberar el elemento de selección. De forma alternativa se puede requerir una acción explícita, p. ej., pulsar el elemento de selección. En la realización mostrada, al usuario se le 15 permite, en la etapa S5 ilustrada en la Fig. 7B, por ejemplo ajustar aún más la formulación de la bebida que preparar,

- por ejemplo, añadiendo ingredientes adicionales, como azúcar y leche. Finalmente, en la etapa S6 el dispositivo prepara la bebida según la formulación especificada por el usuario.
- La unidad operativa 5 del dispositivo puede implementarse con un equipo informático dedicado o como un procesador 20 de señales general programado para ese propósito. Pero también puede utilizarse una combinación de equipo informático programable y dedicado. Al menos una implementación parcialmente programable de la unidad operativa tiene la ventaja de que el programa asociado puede sustituirse fácilmente, p. ej., para mejorar la interacción con el usuario. El programa de sustitución se puede cargar, por ejemplo, por internet.
- 25 Aunque la presente invención se ha mostrado en detalle sobre la base de unos ejemplos y se ha descrito en los dibujos y en la descripción anterior, la invención no se limita a estos ejemplos. El experto en la técnica puede entender y utilizar otras variaciones de las realizaciones ilustrativas descritas sobre la base de la descripción, los dibujos y las reivindicaciones cuando ponga en práctica la invención reivindicada. En las reivindicaciones, la palabra "que comprende" no excluye otros elementos o etapas. El artículo indefinido "un(a)" no excluye la pluralidad. En la práctica, un solo procesador o unidad puede
- 30 llevar a cabo funciones de los diferentes elementos mencionados en las reivindicaciones. El simple hecho de que algunas características se mencionen en reivindicaciones mutuamente diferentes, no excluye la posibilidad de una combinación favorable de esas características. Así, por ejemplo, es concebible que las diferentes realizaciones de la unidad de control se utilicen en uno y el mismo dispositivo, según se desee. Se entiende que los números de referencia en las reivindicaciones no limitan el alcance de protección de las reivindicaciones.

35

#### **REIVINDICACIONES**

- 1. Un dispositivo (1) de preparación de bebidas que comprende una unidad (6) de preparación para preparar una bebida, estando dispuesta la unidad de preparación para mezclar de manera controlable una pluralidad 5 de ingredientes incorporados en la bebida, y una unidad (2) de control para permitir a un usuario controlar la unidad de preparación, comprendiendo la unidad de control:
- una interfaz gráfica de usuario para permitir a un usuario especificar una formulación para la bebida que preparar según al menos un primer y un segundo parámetro (p1, p2), y para proporcionar reacciones 10 observables visualmente a las designaciones proporcionadas por el usuario, en donde la interfaz gráfica de usuario tiene un modo operativo que permite al usuario indicar una posición (x, y) en al menos un espacio (7) de selección bidimensional,
- una unidad de procesamiento para accionar la unidad de preparación según la formulación especificada 15 por el usuario,

caracterizado por que se fija un valor respectivo de dichos al menos un primer y un segundo parámetro según los componentes respectivos de la posición indicada en las direcciones respectivas en dicho espacio (7) de selección, dependiendo el valor respectivo de dichos al menos un primer y un segundo parámetro de los 20 componentes de dicha posición en dichas direcciones respectiva de una manera monotónica.

- 2. Un dispositivo de preparación de bebidas según la reivindicación 1, en donde al menos uno de dicho al menos un primer y segundo parámetro es una fracción de un ingrediente en una mezcla de ingredientes.
- 25 3. Un dispositivo de preparación de bebidas según la reivindicación 1, en donde el dispositivo tiene un primer estado operativo (S1) en donde al usuario se le permite arrastrar un objeto (32) de selección desde una posición inicial a otra posición (34a-d) correspondiente a la formulación deseada, y un segundo estado operativo (S2) en donde al usuario se le permite activar dicho objeto de selección en dicha otra posición.
- 30 4. Un dispositivo de preparación de bebidas según la reivindicación 3, provisto de una pantalla táctil, en donde el dispositivo asume el segundo estado operativo (S2) cuando el usuario libera la pantalla táctil después de haber arrastrado el objeto (32) de selección a la otra posición.
- 5. Un dispositivo de preparación de bebidas según la reivindicación 1, en donde la interfaz gráfica de usuario 35 que permite a un usuario especificar una formulación está dispuesta para mostrar una imagen de fondo y, después de la designación de una posición, para mostrar otra imagen de fondo correspondiente a una selección de dicha imagen de fondo.
- 6. Un dispositivo de preparación de bebidas según la reivindicación 5, que comprende un estado operativo 40 (S3) para permitir al usuario añadir un ingrediente adicional, en donde en dicho estado operativo se presenta un recipiente (36) para una bebida lleno para una primera fracción (36a) con un primer color indicativo de una fracción de una mezcla de ingredientes seleccionados por el usuario y para una segunda fracción (36b) con un segundo color indicativo del ingrediente adicional.
- 45 7. Un dispositivo de preparación de bebidas según la reivindicación 5, que comprende un estado operativo que permite al usuario añadir un ingrediente adicional, en donde en dicho estado operativo se presenta un recipiente para una bebida lleno con un color que es un promedio ponderado de un primer color indicativo de la mezcla seleccionada de ingredientes y un segundo color indicativo del ingrediente adicional, en donde en la ponderación aplicada la aportación del primer color corresponde a la fracción de la mezcla seleccionada de ingredientes y la 50 aportación del segundo color corresponde a la fracción del ingrediente adicional.
	- 8. Un dispositivo de preparación de bebidas según la reivindicación 1, en donde el primer parámetro es una aportación relativa de ingredientes en una mezcla de ingredientes y en donde el segundo parámetro es la concentración de la mezcla de ingredientes en agua.
	- 9. Un método para preparar una bebida que comprende las etapas de

55

- permitir a un usuario que indique una posición en al menos un espacio de selección bidimensional para especificar una formulación de una bebida que preparar, 60
- preparar la bebida según la formulación especificada por el usuario,

caracterizado por el ajuste de un valor respectivo de al menos un primer y un segundo parámetro de dicha formulación según los componentes respectivos de la posición indicada en las direcciones respectivas en 65 dicho espacio de selección, dependiendo los valores respectivos del al menos un primer y segundo parámetro de los componentes de la posición indicada de una manera monotónica.

- 10. El método para preparar una bebida según la reivindicación 9, en donde al menos uno de dicho al menos un primer y segundo parámetro es una fracción de un ingrediente en una mezcla de ingredientes.
- 5 11. El método para preparar una bebida según la reivindicación 9, que comprende la etapa de permitir a un usuario que establezca una formulación mediante una primera etapa de arrastrar un objeto de selección desde una posición inicial a otra posición correspondiente a la formulación deseada, y una segunda etapa de activar dicho objeto de selección en dicha otra posición.
- 10 12. El método para preparar una bebida según la reivindicación 11, en donde el dispositivo asume el segundo estado operativo cuando el usuario libera la pantalla táctil después de haber arrastrado el objeto de selección a la otra posición.
- 13. El método para preparar una bebida según la reivindicación 9, que comprende la etapa de mostrar una 15 imagen de fondo y, tras la designación de una posición, mostrar una selección de dicha imagen de fondo correspondiente a la posición designada.
- 14. El método para preparar una bebida según la reivindicación 13, que comprende un estado operativo para permitir al usuario añadir un ingrediente adicional, en donde en dicho estado operativo se presenta un recipiente para una 20 bebida lleno para una primera fracción con un primer color indicativo de una fracción de una mezcla de ingredientes seleccionados por el usuario y un segundo color indicativo del ingrediente adicional.
- 15. El método para preparar una bebida según la reivindicación 13, que comprende un estado operativo para permitir al usuario añadir otro ingrediente, en donde en dicho estado operativo se presenta un recipiente para 25 una bebida lleno con un color que es un promedio ponderado de un primer color indicativo de la mezcla seleccionada de ingredientes y un segundo color indicativo del ingrediente adicional, en donde en la ponderación aplicada la aportación del primer color corresponde a la fracción de la mezcla seleccionada de ingredientes y la aportación del segundo color corresponde a la fracción del ingrediente adicional.
- 30 16. Un producto de programa informático para controlar un dispositivo de preparación de bebidas según una cualquiera de las reivindicaciones 1 a 8 para preparar una bebida que al ser ejecutado por un controlador del dispositivo de preparación de bebidas hace que el controlador realice las siguientes etapas:
- permitir a un usuario que indique una posición en al menos un espacio de selección bidimensional para especificar 35 una formulación de una bebida que preparar,
	- preparar la bebida según la formulación especificada por el usuario,
- caracterizado por el ajuste de un valor respectivo de al menos un primer y un segundo parámetro de dicha 40 formulación según los componentes respectivos de la posición indicada en las direcciones respectivas en dicho espacio de selección, dependiendo los valores respectivos del al menos un primer y segundo parámetro de los componentes de la posición indicada de una manera monotónica.
	- 17. Un soporte de registros que comprende el producto de programa informático de la reivindicación 16.

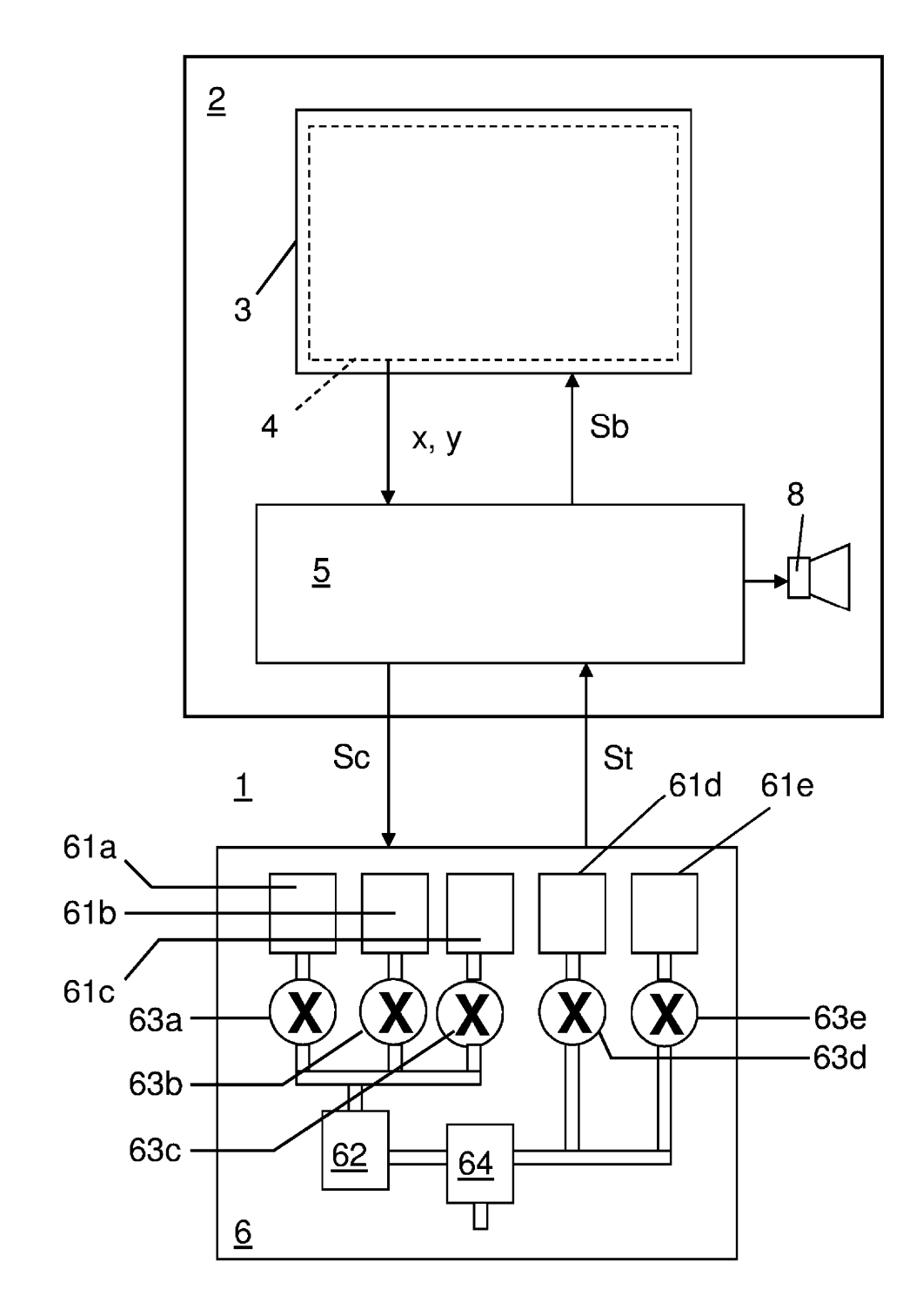

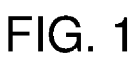

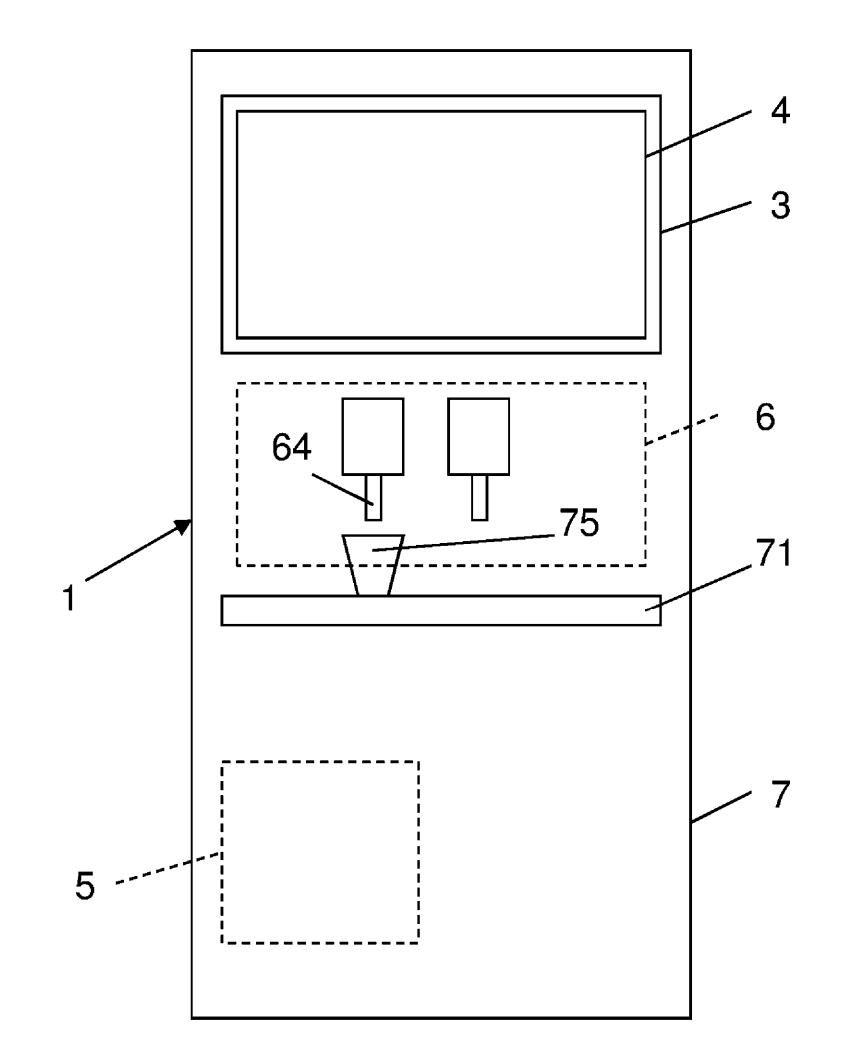

**FIG. 2** 

ES 2 731 825 T3

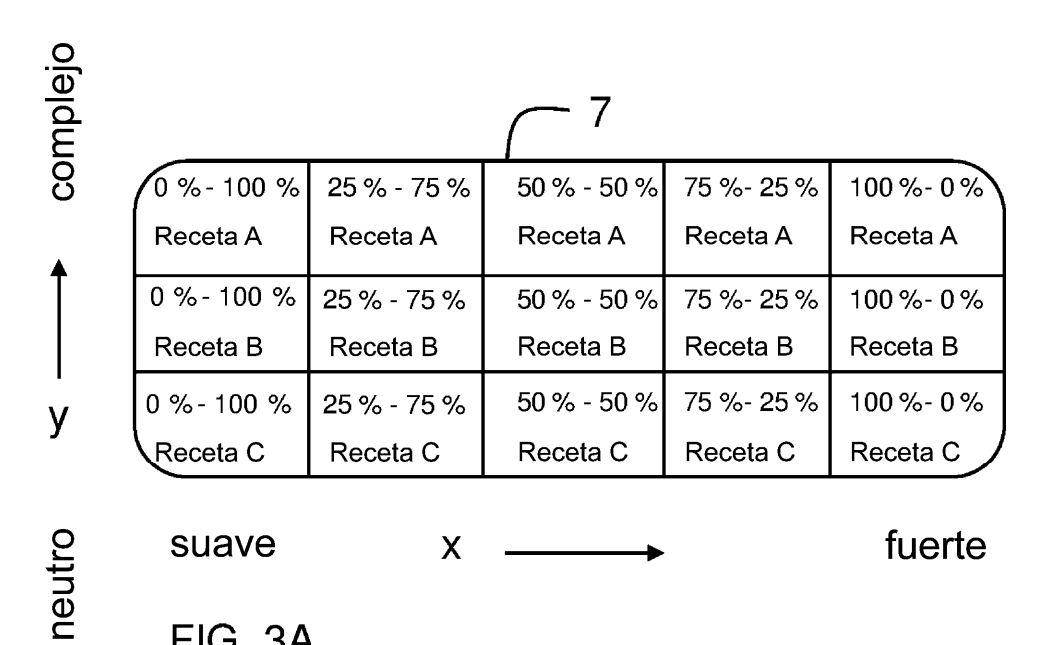

FIG. 3A

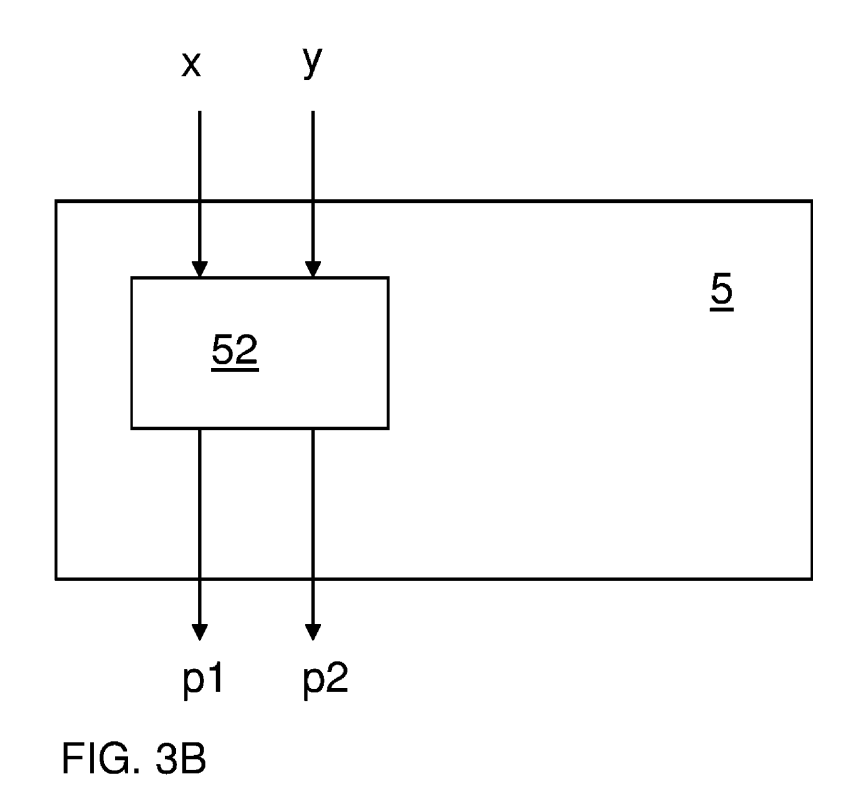

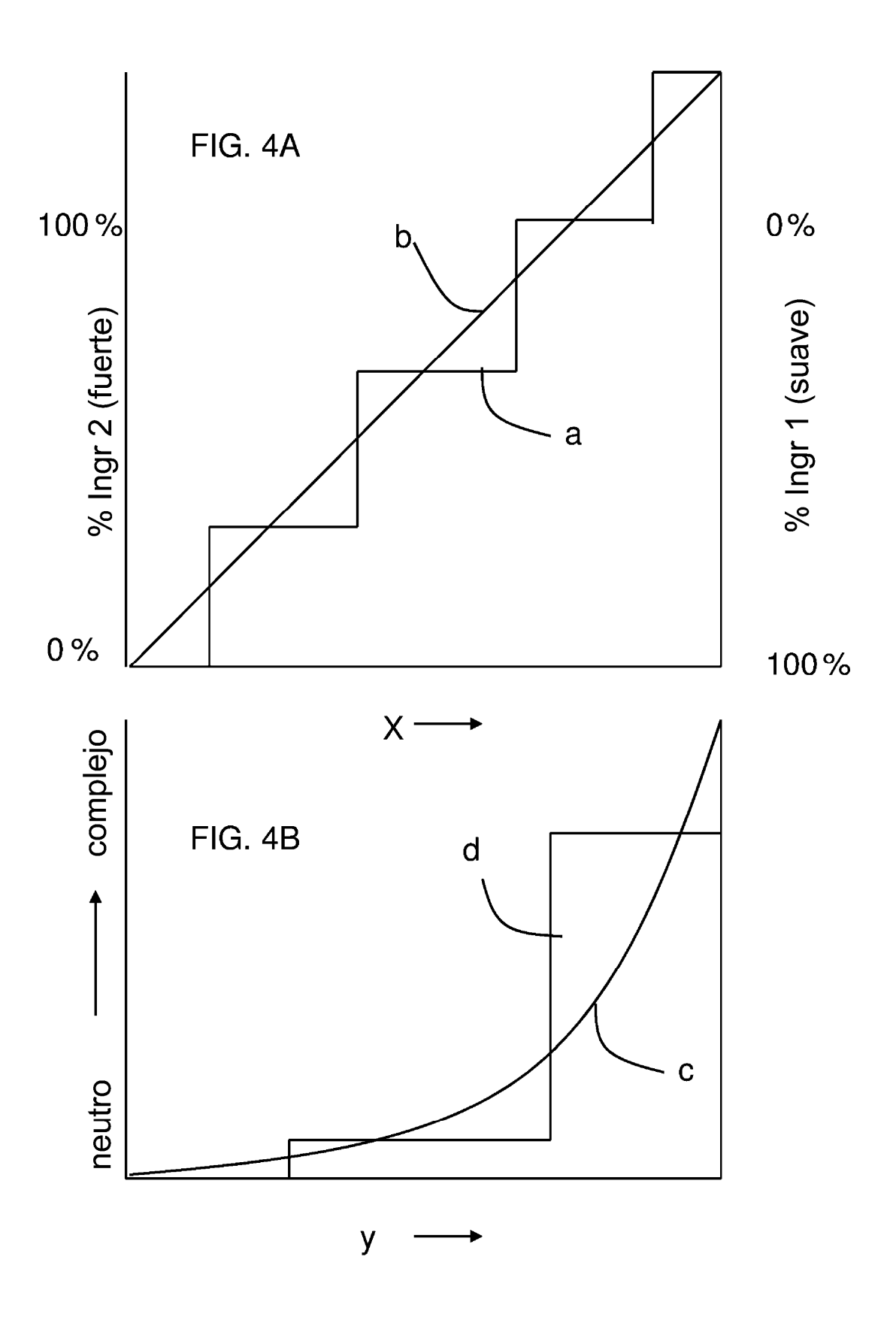

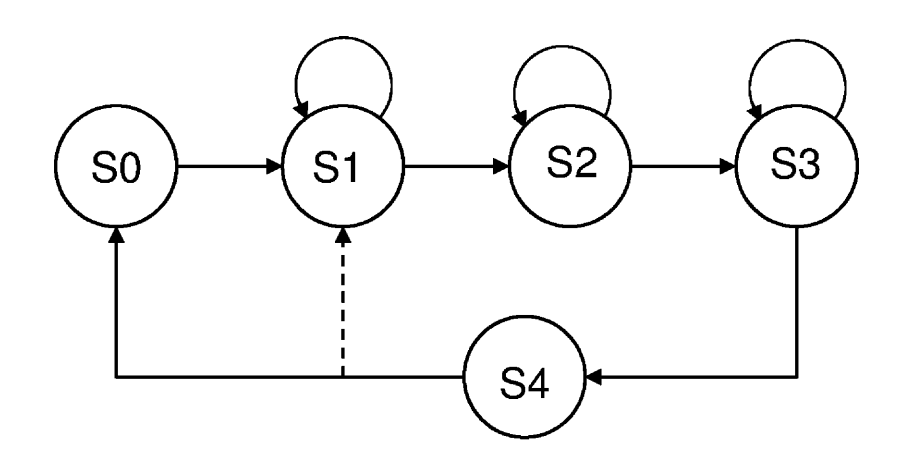

**FIG. 5** 

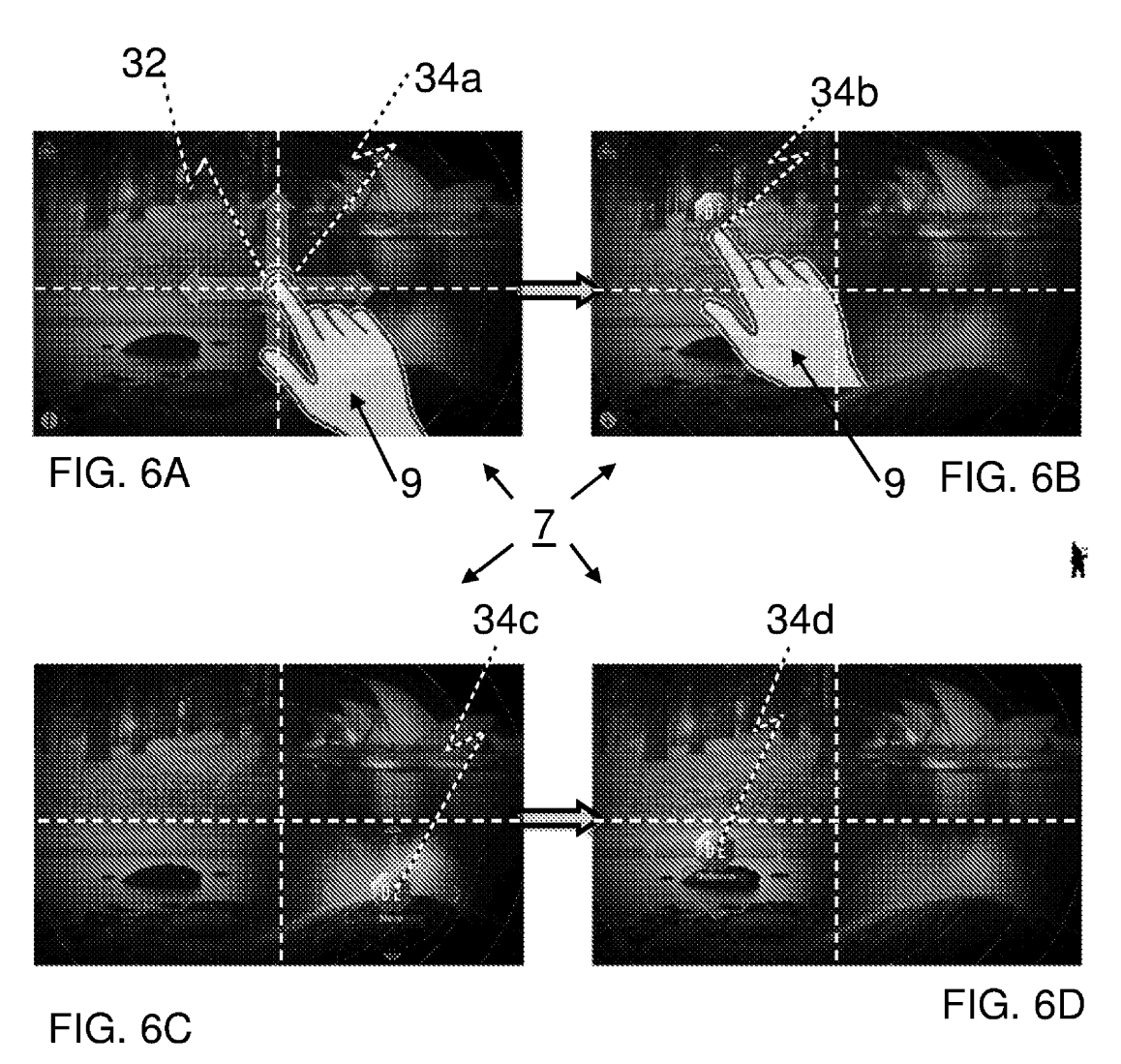

Þ

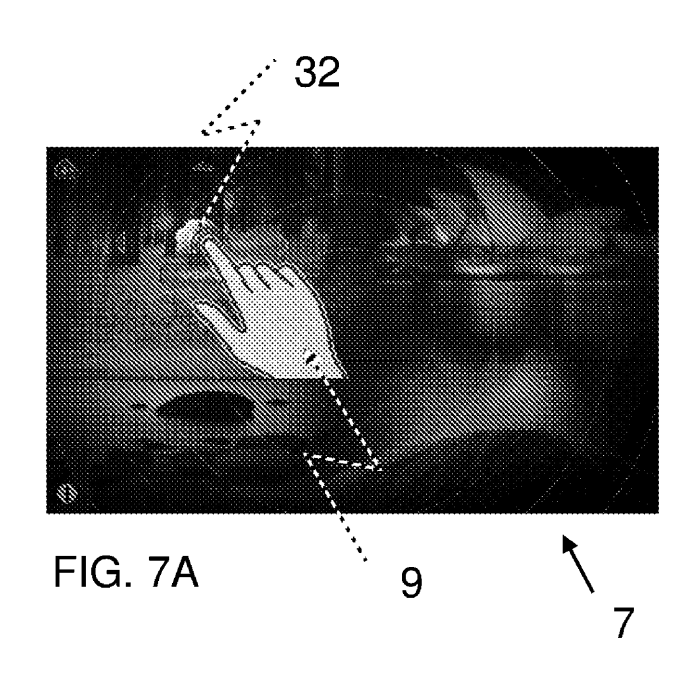

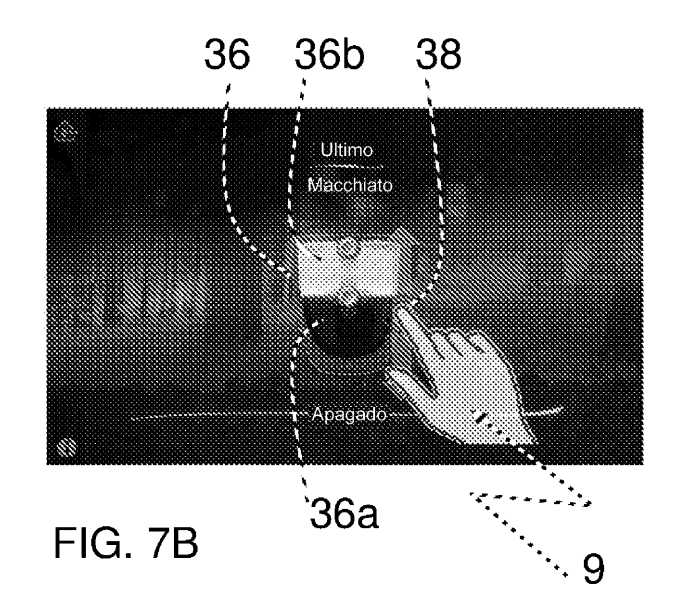

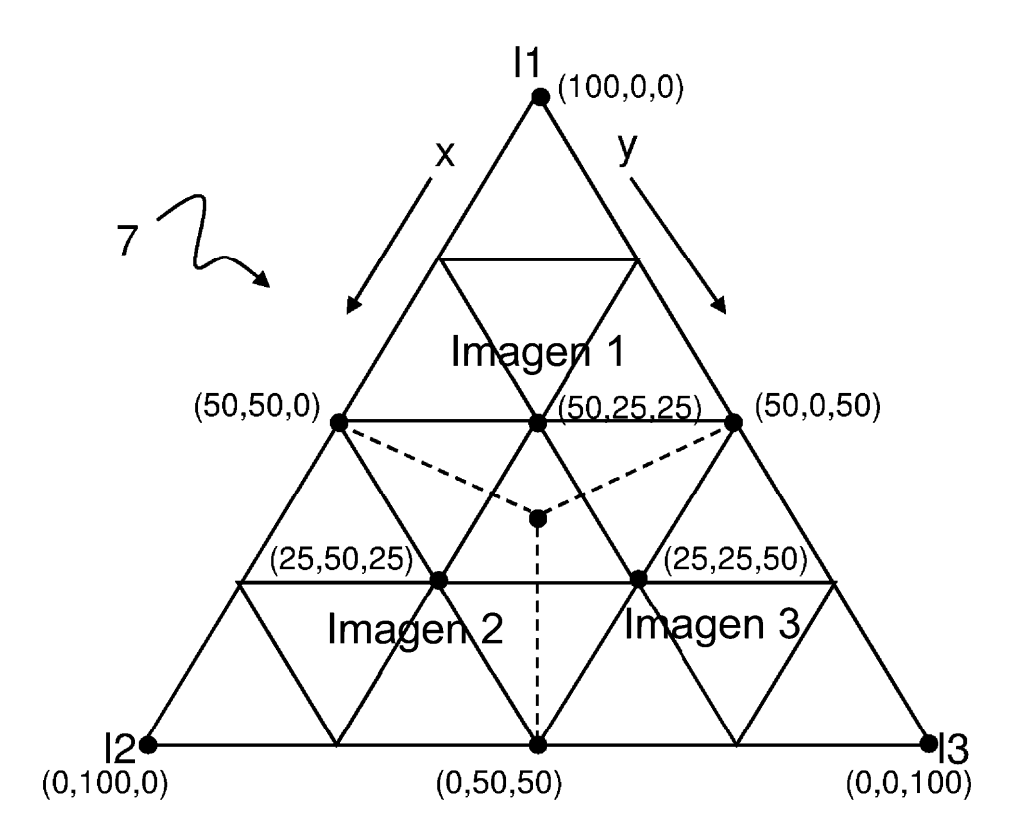

**FIG. 8** 

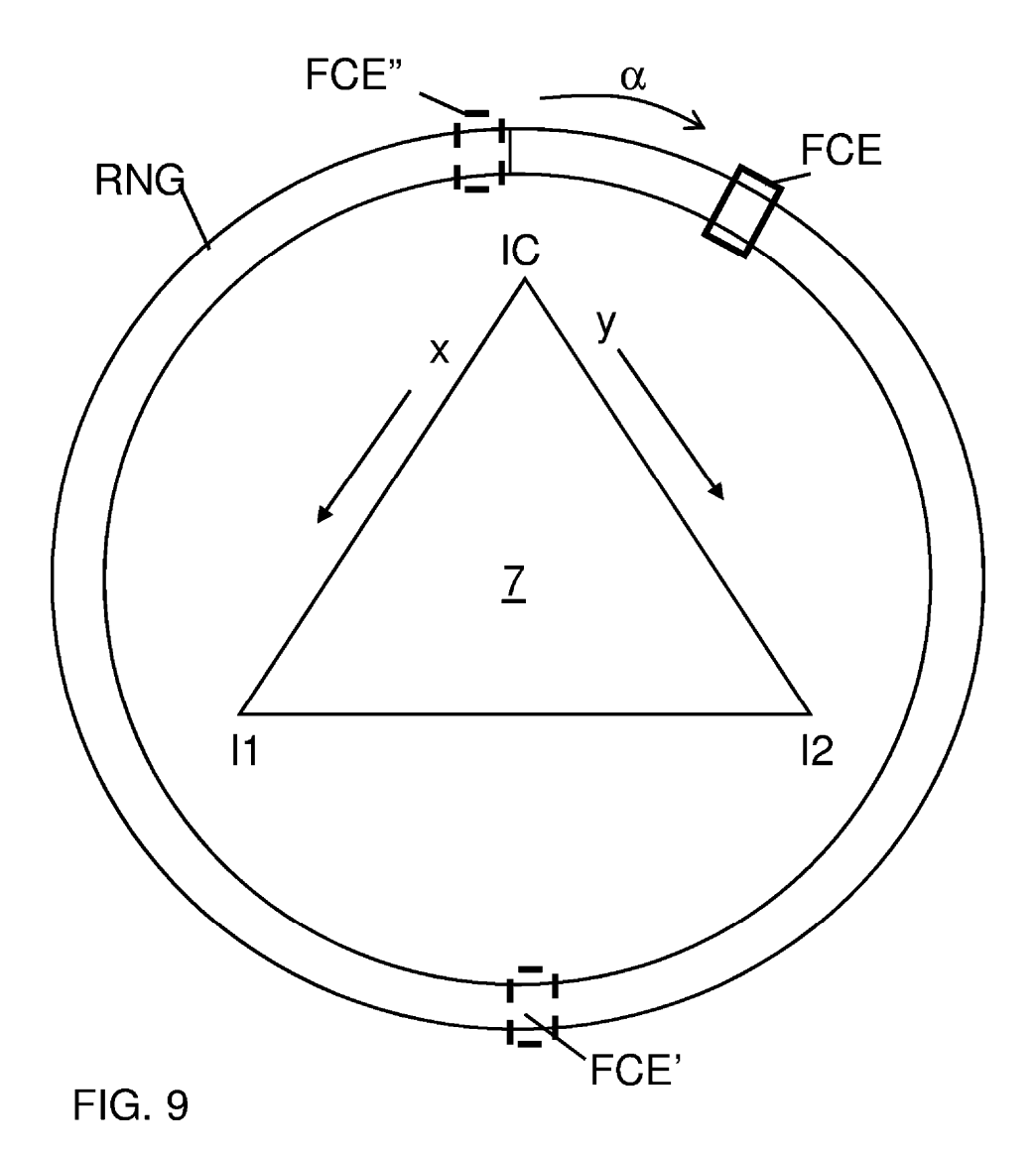

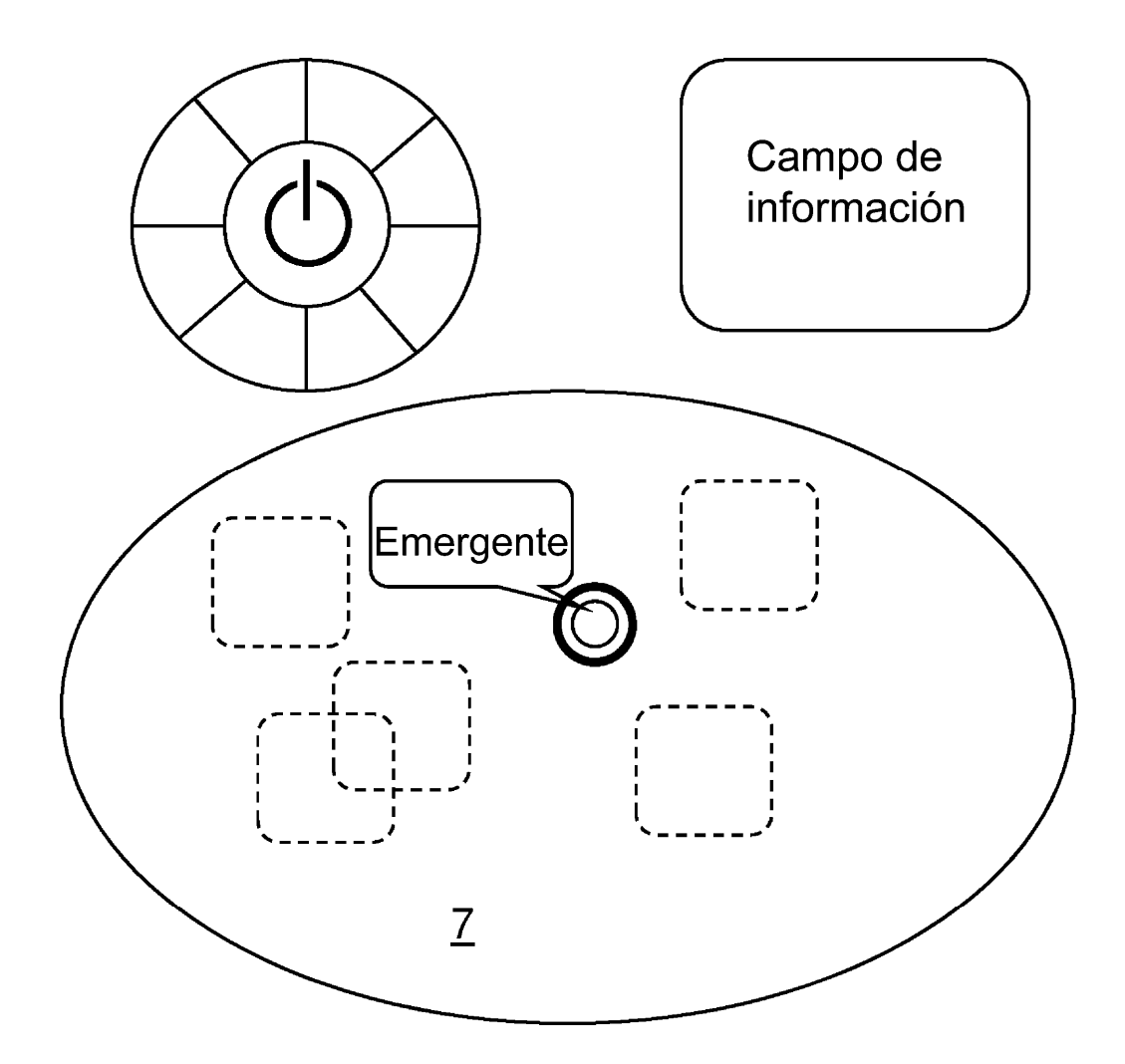

**FIG. 10** 

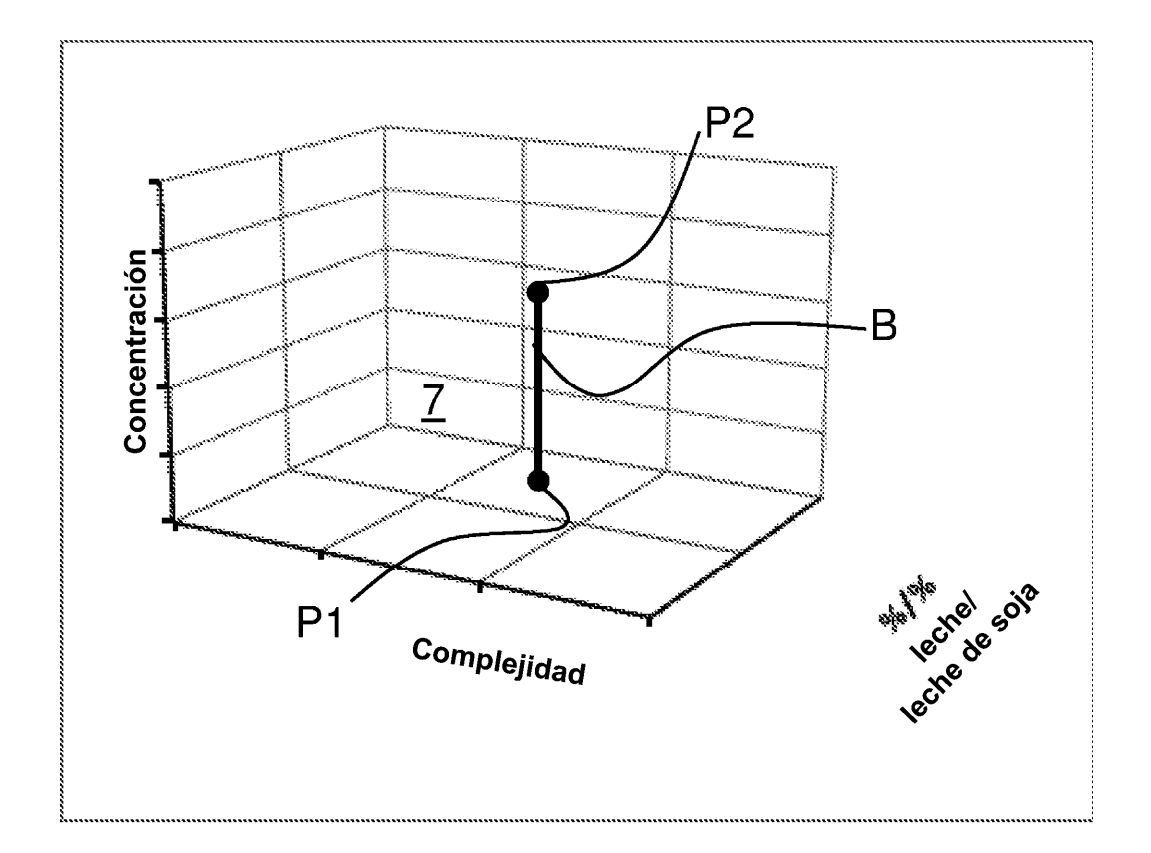

**FIG. 11** 

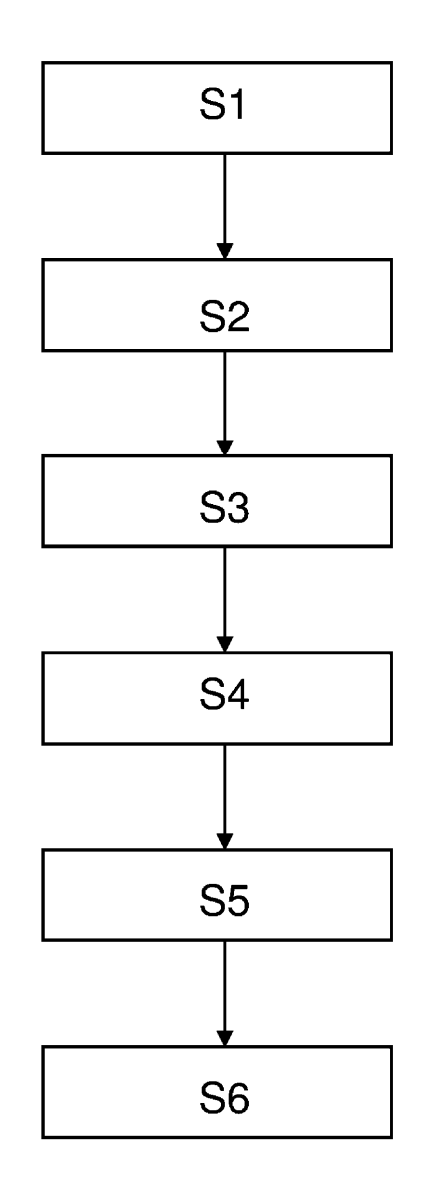

**FIG. 12**